# II nuovo MYING

https://mying.it

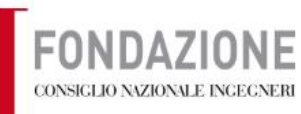

Registrati \* Accedi

#### Sistema di accesso centralizzato ai servizi informatici della Fondazione del Consiglio Nazionale degli Ingegneri.

consistential

Benvenuto

#### Prima volta qui?

Registra i tuoi dati nel nuovo sistema di accesso unico ai servizi (attuali e futuri) della Fondazione CNI. Avrai accesso a tutti i nostri sistemi.

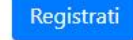

#### Sei già registrato?

Se hai già le credenziali Fondazione CNI puoi procedere navigando tra le nostre applicazioni per accedere ai servizi. Basta un click per proseguire.

Scegli dove accedere

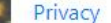

© Fondazione CNI 2019 - 2020

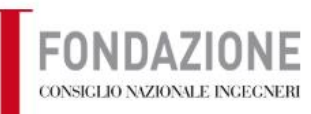

Registrati \* Accedi

#### Sistema di accesso centralizzato ai servizi informatici della Fondazione del Consiglio Nazionale degli Ingegneri.

consumer than

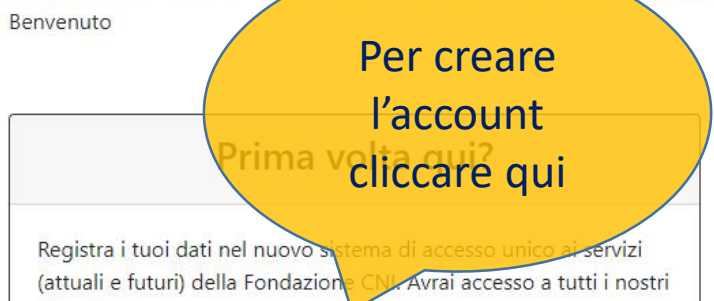

Registrati

#### Sei già registrato?

Se hai già le credenziali Fondazione CNI puoi procedere navigando tra le nostre applicazioni per accedere ai servizi. Basta un click per proseguire.

Scegli dove accedere

Privacy

sistemi.

© Fondazione CNI 2019 - 2020

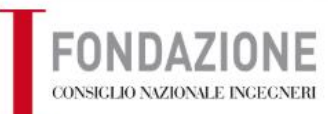

Registrati • Accedi

#### Sistema di accesso ai servizi informatici della Fondazione del Consiglio Nazionale degli legneri.

#### Se si è iscritti all'Albo

degli ingegneri **Cliccare qui** ziali per accedere a tutti i ittuali e futuri) della Fond serviz

(Formazio Le CNI, WorkING)

Registrati

CNI.

#### Azienda

Se sei una azienda interessata a Working puoi richiedere l'iscrizione al sistema per poter pubblicare annunci di lavoro rivolti al settore ingegneristico.

Registrati come azienda

#### reato o laureando in ingegneria

Sei laureato (o laureando) in ingegneria e non sei iscritto all'albo? Registrati qui per accedere ad alcuni servizi della Fondazione CNI.

Registrati

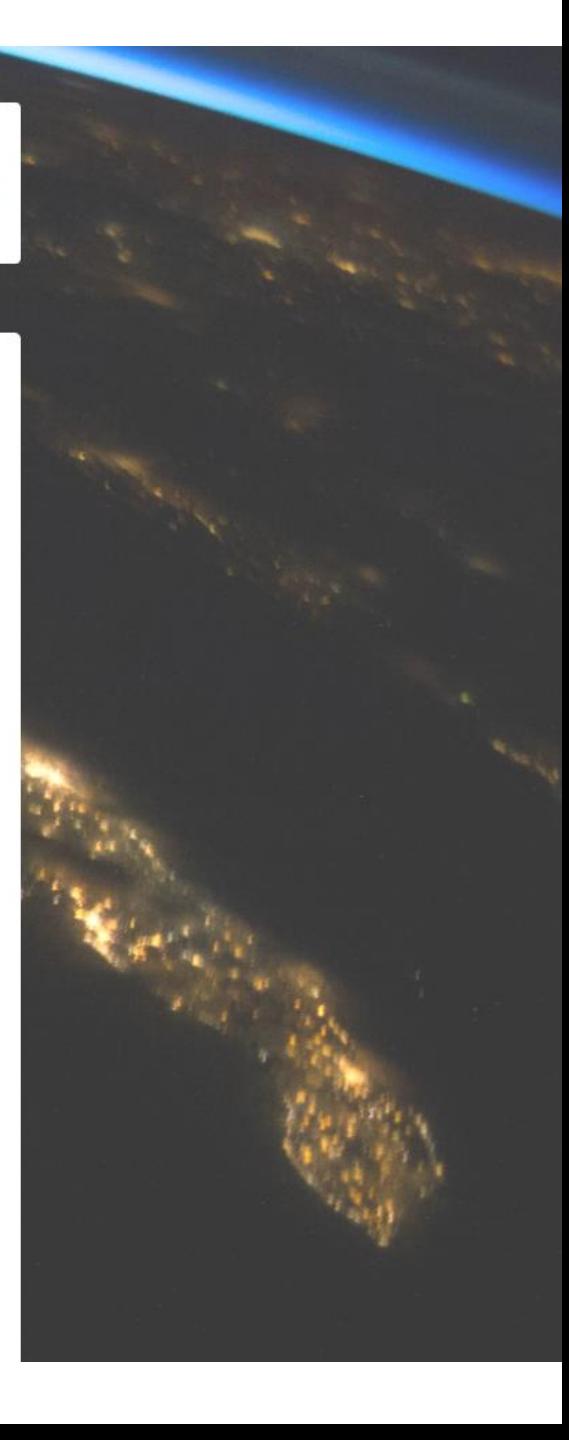

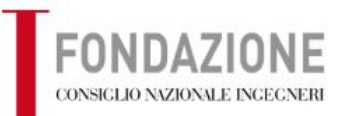

#### Informazione importante in merito alla registrazione sul nuovo sistema d'accesso

La informiamo che qualora i dati inseriti non dovessero coincidere con quelli comunicati al suo Ordine, Le ser ti un documento di identità all'indirizzo mail assistenza@fondazionecni.it, per poter validare la sua registy

Una volta inviata copia del documento di identità, Le chiediamo di voler pazientare qualche giorno verifica necessarie.

Inserire i propri dati

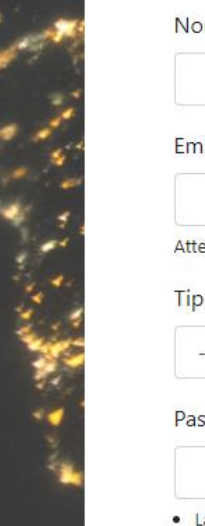

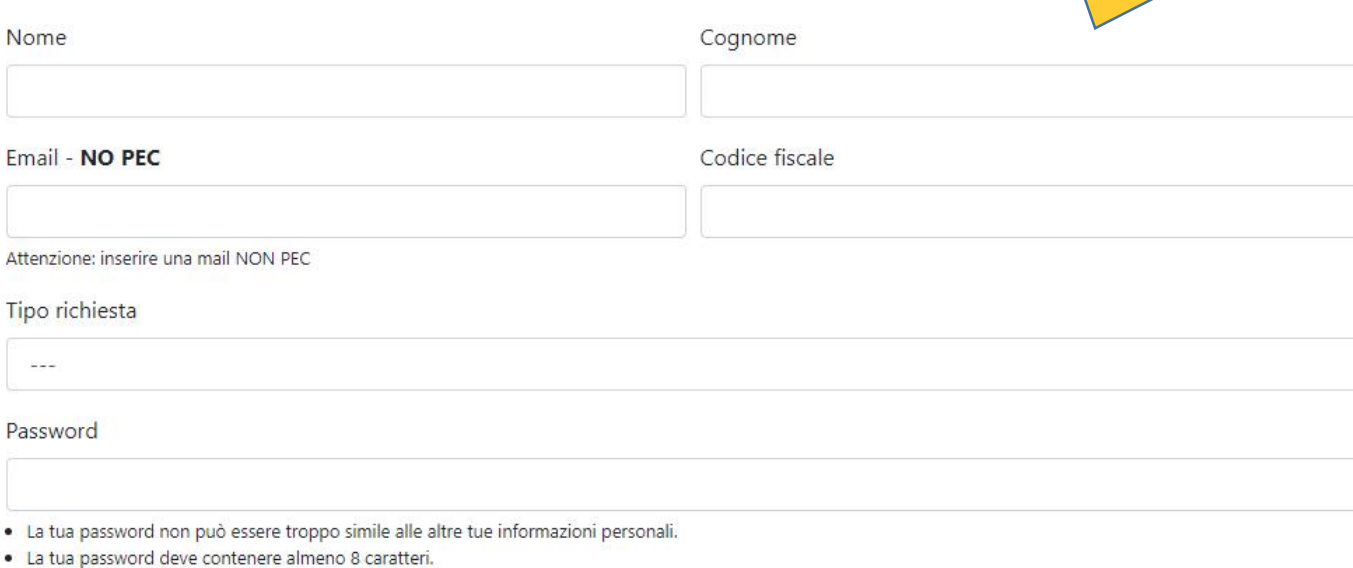

#### Informazione importante in merito alla registrazione sul nuovo sistema d'accesso

La informiamo che qualora i dati inseriti non dovessero coincidere con quelli comunicati al suo Ordine, Le sarà richiesto di inviare copia di un documento di identità all'indirizzo mail assistenza@fondazionecni.it, per poter validare la sua registrazione.

Una volta inviata copia del documento di identità, Le chiediamo di voler pazientare qualche giorno per poter effettuare le operazioni di

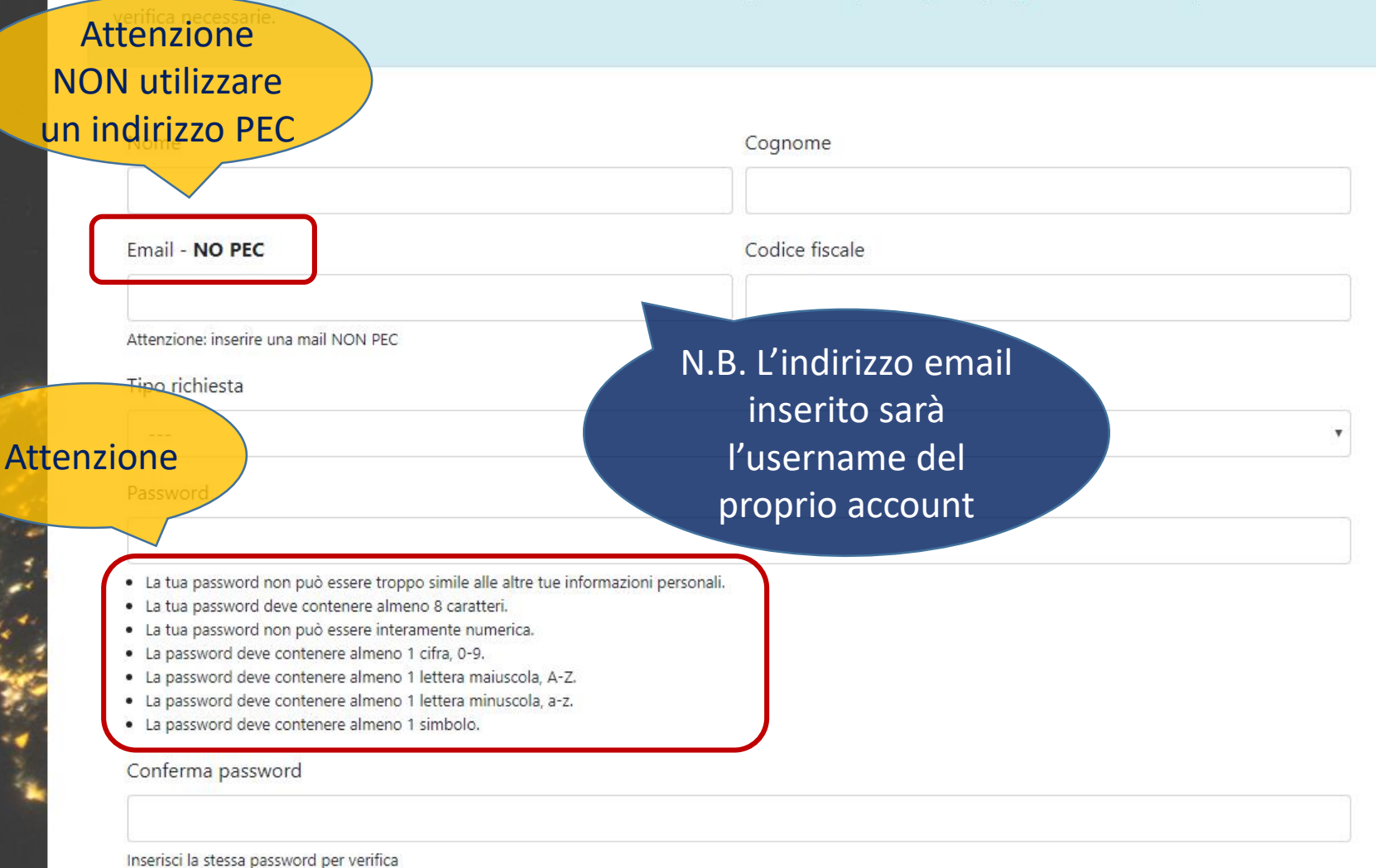

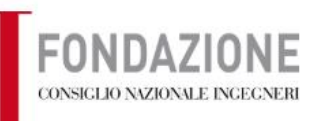

Registrati • Accedi

#### Sistema di accesso centralizzato ai servizi informatici della Fondazione del Consiglio Nazionale degli Ingegneri.

**Contact Sec** 

Benvenuto

Privacy

#### Prima volta qui?

Registra i tuoi dati nel nuovo sistema di accesso unico ai servizi (attuali e futuri) della Fondazione CNI. Avrai accesso a tutti i nostri sistemi.

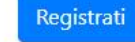

#### Sei già registrato?

Se hai già le credenziali Fondazione CNI puoi procedere navigando tra le nostre applicazioni per accedere ai g asta un click per proseguire.

Scegli dove accedere

Completata la registrazione si può accedere al portale

© Fondazione CNI 2019 - 2020

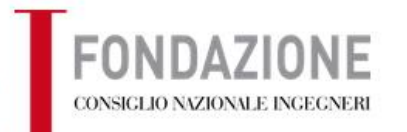

Registrati · Accedi

Registrazione avvenuta correttamente. Devi attivare la tua utenza al primo accesso tramite verifica dell'email.

Benvenuto

电辅助

Da questo momento puoi accedere a tutte le applicazioni della Fondazione del CNI con le tue credenziali.

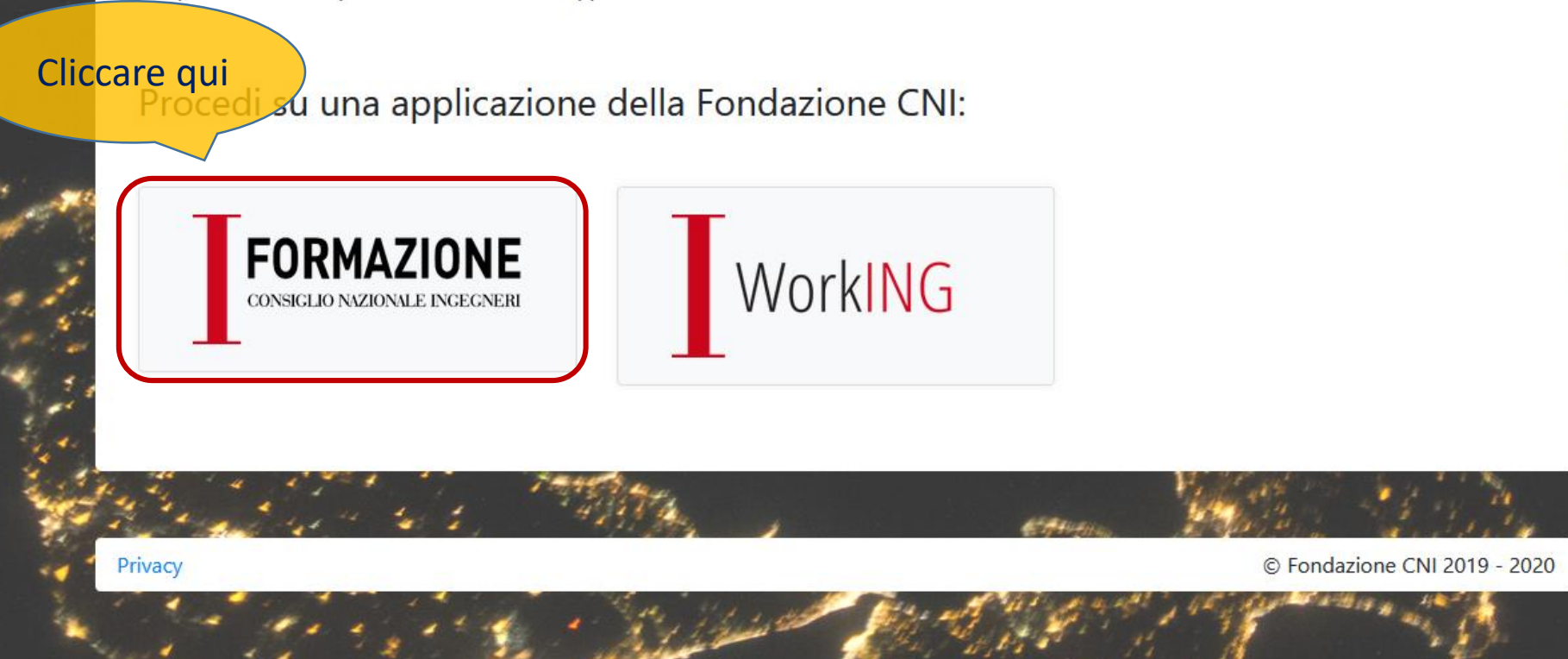

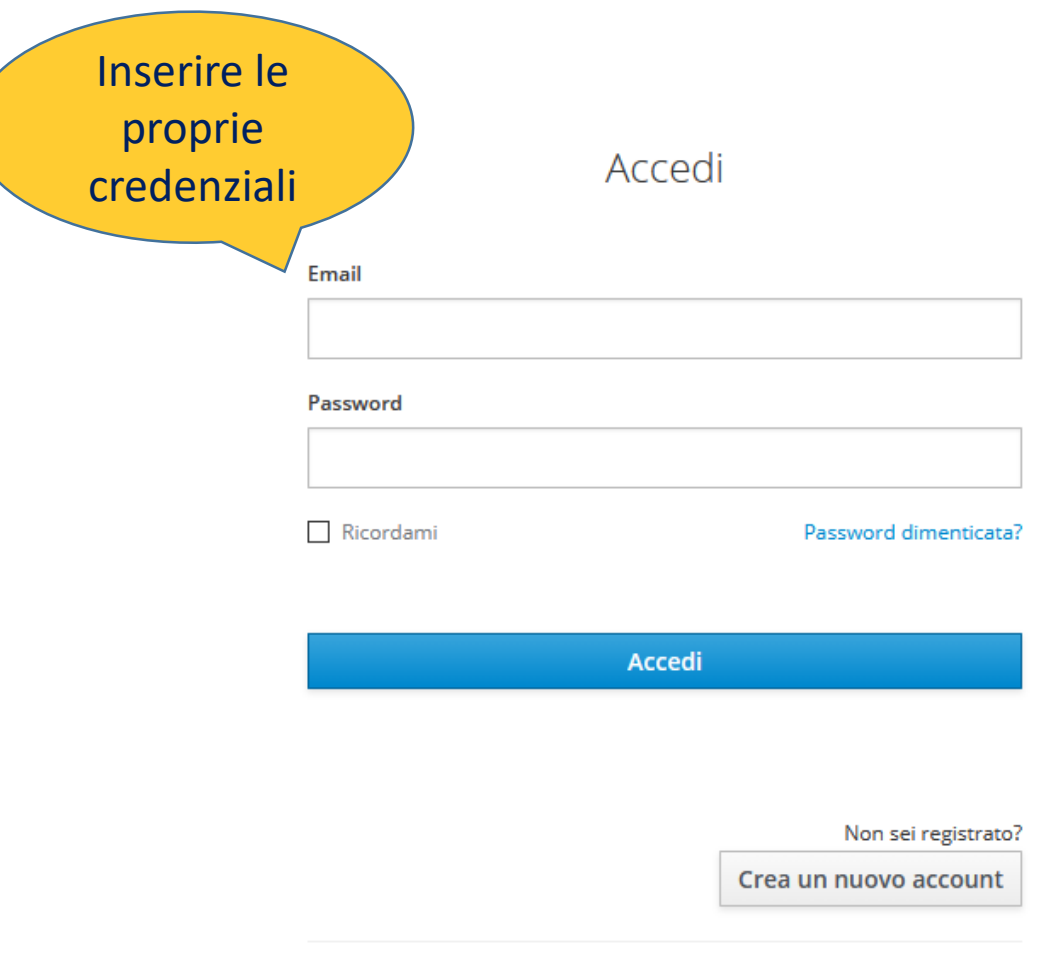

#### Verifica l'email

Devi verificare il tuo indirizzo email per attivare il tuo account.

Ti è stata inviata una email con le istruzioni per la verifica della tua email. Non hai ricevuto un codice di verifica nella tua email? Clicca qui per rinviare la email.

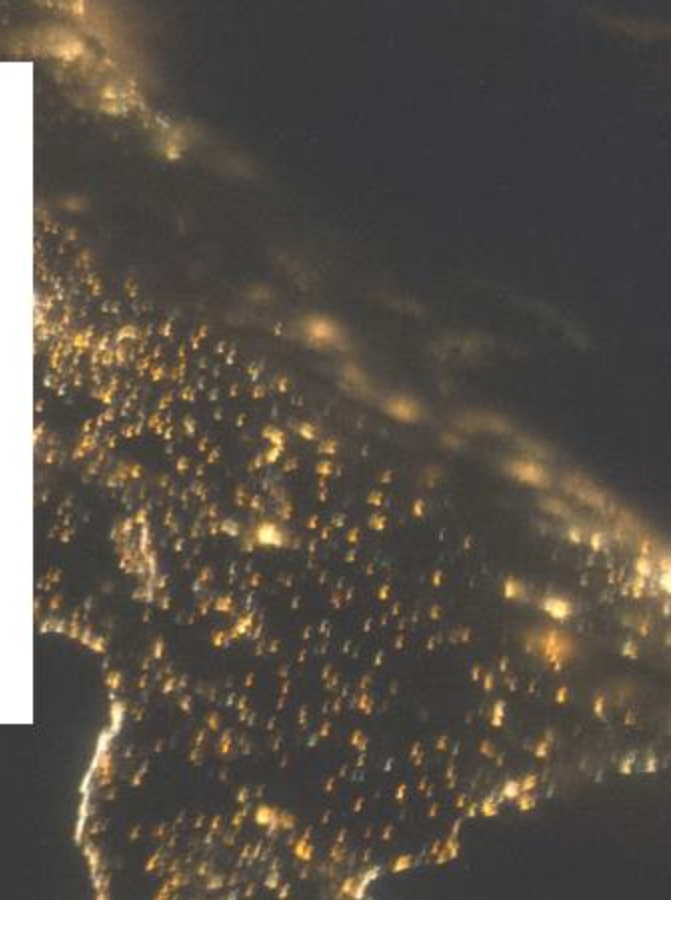

#### Verifica l'email Posta in arrivo x

SSO Fondazione CNI <login@fondazionecni.org>

Qualcuno ha creato un account su Sistema di accesso unico Fondazione CNI con questo indirizzo email. Se sei stato tu, fai clic sul link se

#### Verifica email

Questo link scadrà in 4320 minuti.

Se non sei stato tu a creare questo account, ignora questo messaggio.

Al proprio indirizzo email arriverà questa mail per confermare le proprie credenziali entro 72 ore

12:13 (0 minuti fa)

Se il link in alto non dovesse funzionare potete copiare e incollare il seguente url nel vostro browser:

https://login.fondazionecni.org/auth/realms/fondazione/login-actions/action-token?key=eyJhbGciOiJIUzl1NilsInR5cClgOiAiSIdUliwia2lkliA6ICJhODVhNmY3MS1jOTkxLTRhZDQtYWI3NS03ZGViZmYzZjdhOWEifQ.eyJqdGkiOil5YjJiYmMyYy01NWRkLT RIZGUtODIhNS01ODFhODIwMzA3OWQiLCJleHAiOjE1ODM1Nzk2MTMsIm5iZil6MCwiaWF0IjoxNTgzMzIwNDEzLCJpc3MiOiJodHRwczovL2xvZ2luLmZvbmRhemlvbmVjbmkub3JnL2F1dGqvcmVhbG1zL2ZvbmRhemlvbmUiLCJhdWQiOi JodHRwczovL2xvZ2luLmZvbmRhemlvbmVjbmkub3JnL2F1dGqvcmVhbG1zL2ZvbmRhemlvbmUiLCJzdWliOiJmNDEyZjcwNi04YzQ1LTRjZTgtOWY2Yi1hYjA4Zjc4NGY4OGQiLCJ0eXAiOiJ2ZXJpZnktZW1haWwiLCJhenAiOiJmb3JtYX ppb25lliwibm9uY2UiOil5YjJiYmMyYy01NWRkLTRlZGUtODlhNS01ODFh0DlwMzA3OWQiLCJlbWwiOiJlbWEucGFsdW1ibzdAZ21haWwuY29tliwiYXNpZCl6ljhjNjq2MGI5LWQ5MWUtNDNiNC04Zjc4LTQ5MGl0NjUyODUzOS5HSmxqdT VxVkV4VS43Y2U5MTI2OS02YjU4LTRjZDltOGY5Yy0yOTUxYTBhODAzYTEiLCJhc2lkljoiOGM2ODYwYjktZDkxZS00M2I0LThmNzgtNDkwYjQ2NTI4NTM5LkdKbGp1NXFWRXhVLjdjZTkxMjY5LTZiNTgtNGNkMi04ZjljLTI5NTFhMGE4MDNhMSJ9. stBAZPQNK0bZByv4DMMIFe7j5O3o--RkrpVWYSs X2w&client id=formazione&tab id=GJlju5qVExU

Per confermare le credenziali cliccare qui

Sonfirm validity of e-mail address @gmail.com.

Confirm validity of e-mail address

@gmail.com.

» Click here to proceed

Il tuo indirizzo email è stato verificato.

cliccare qui per tornare in homepage

Il tuo indirizzo email è stato verificato.

### Qualora l'indirizzo email dell'account **non dovesse corrispondere a quello comunicato al proprio Ordine** comparirà questa schermata

ATTENZIONE: I dati inseriti non corrispondono a quelli presenti nell'albo unico. Per attivare l'account si prega di inviare copia di un documento di identità tramite il seguente modulo oppure all'indirizzo mail registrazione@fondazionecni.org. La verifica del documento potrebbe necessitare di alcuni giorni di lavorazione. NB. in caso di inserimento di dati non corretti clicca qui

#### Informazione importante in merito alla registrazione sul nuovo sistema d'accesso

La informiamo che qualora i dati inseriti non dovessero coincidere con quelli comunicati al suo Ordine, Le sarà richiesto di inviare copia di un documento di identità tramite questo modulo per poter validare la sua registrazione.

Una volta inviata copia del documento di identità, Le chiediamo di voler pazientare qualche giorno per poter effettuare le operazioni di verifica necessarie.

Se i dati inseriti in fase di dovessero risultare errati può contattarci all'indirizzo assistenza@fondazionecni.it o aprire un

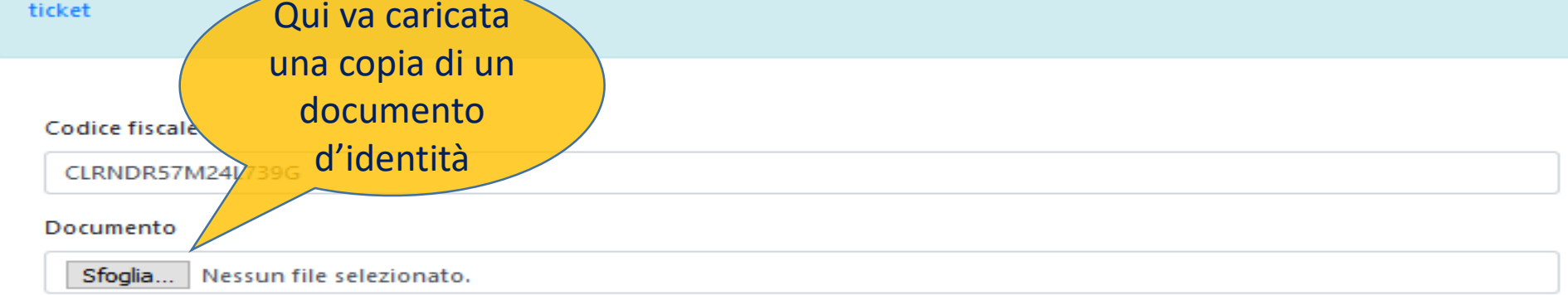

Salva

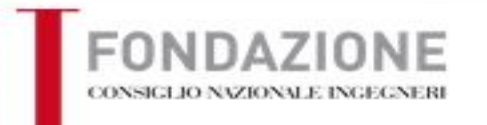

Registrati - Accedi

Documento caricato correttamente. Un incaricato verificherà i Suoi dati e le invierà le istruzioni per accedere nel più breve tempo possibile.

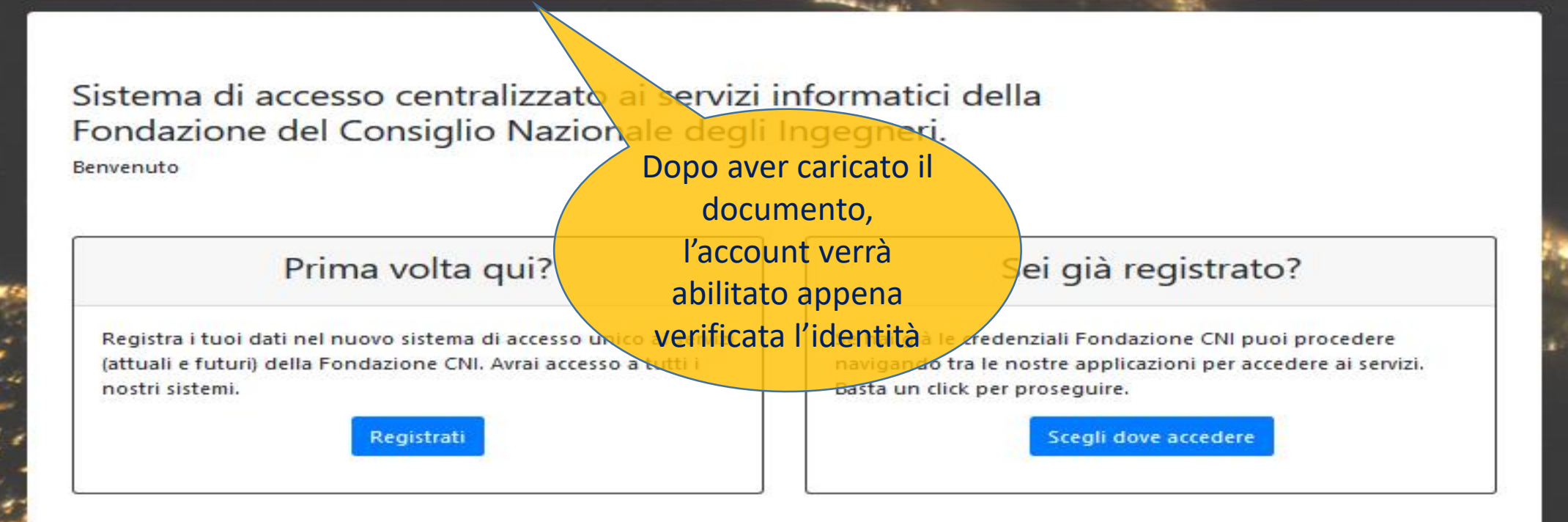

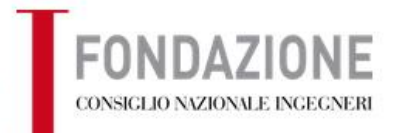

电偏向

Registrati · Accedi

Registrazione avvenuta correttamente. Devi attivare la tua utenza al primo accesso tramite verifica dell'email.

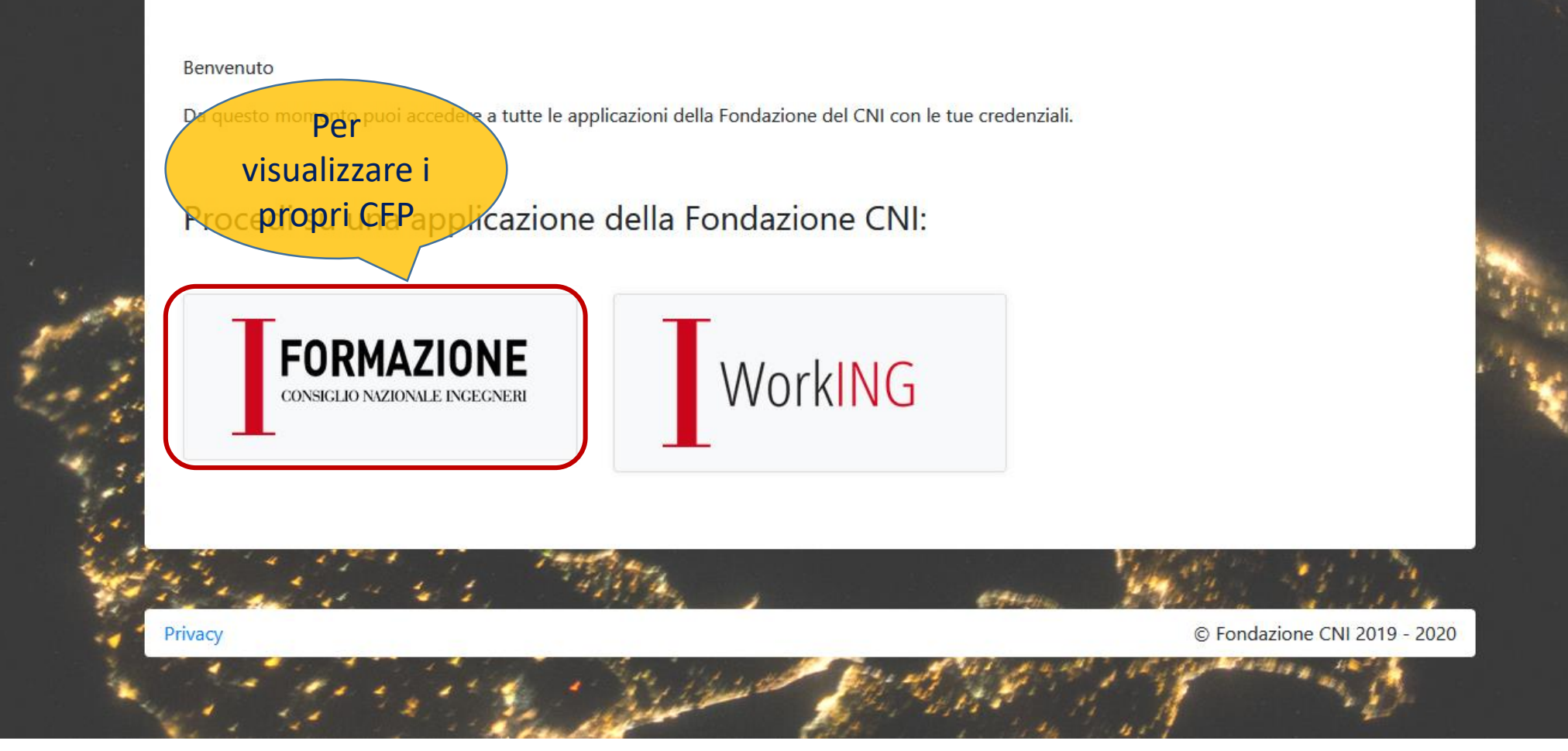

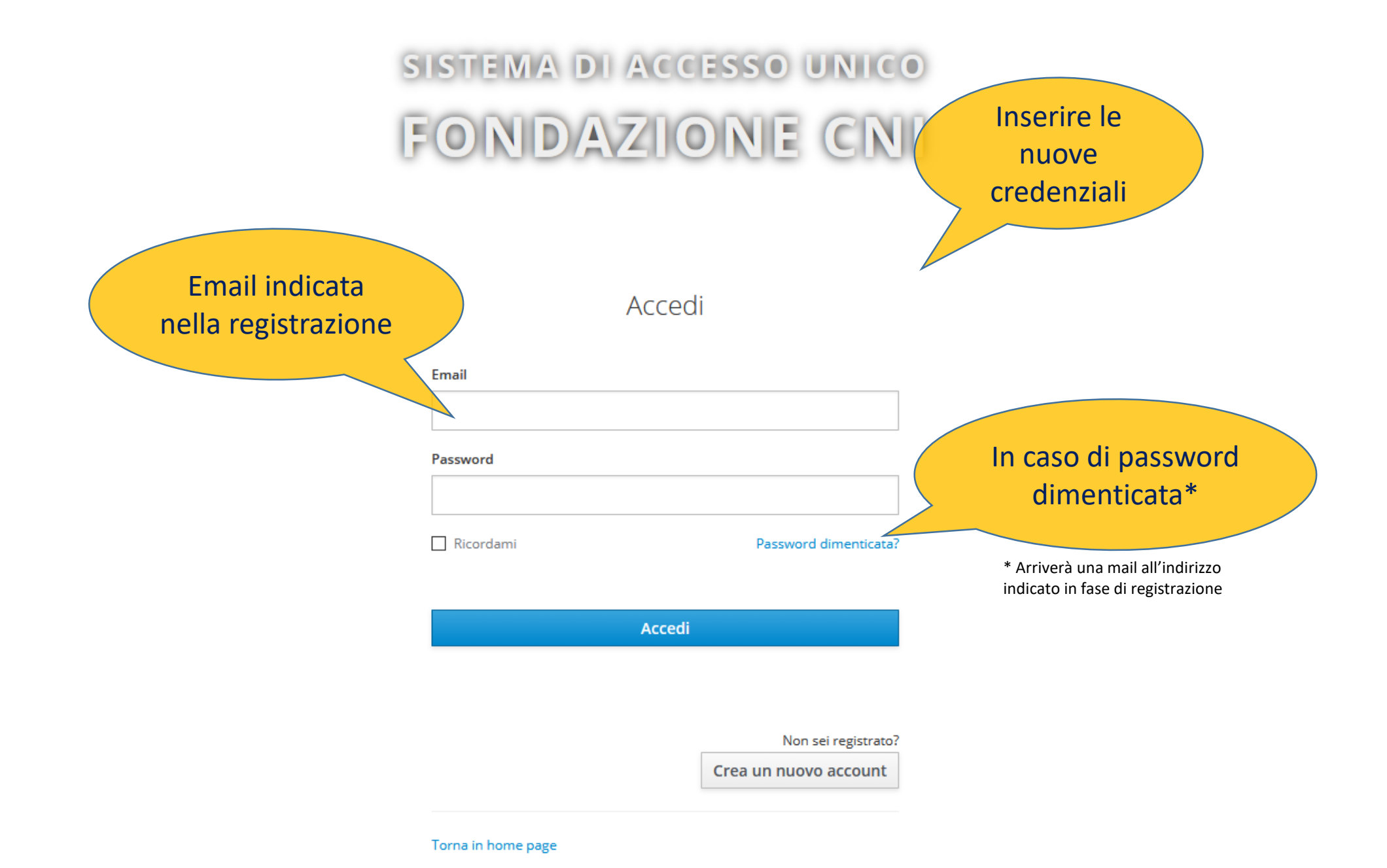

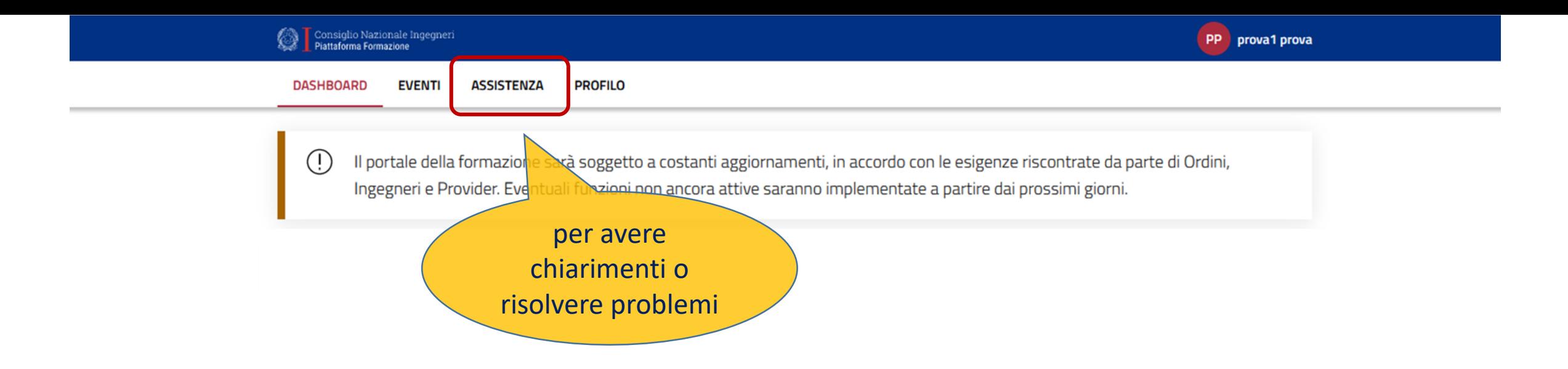

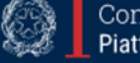

Consiglio Nazionale Ingegneri<br>Piattaforma Formazione

<sup>©</sup> 2020 Consiglio Nazionale degli Ingegneri via XX Settembre 5 - 00187 Roma P.I. 02118841002

**Privacy e Cookie Policy Note Legali** 

# ATTENZIONE

- ✓ L'indirizzo email per registrarsi **NON** deve essere un **indirizzo PEC.**
- ✓ Per modificare dati anagrafici, indirizzo di residenza o Ordine di appartenenza è necessario contattare il proprio Ordine.
- ✓ Qualora non si visualizzassero partecipazioni ad eventi è necessario contattare l'Ente organizzatore dell'evento.
- ✓ Sarà possibile compilare **l'autocertificazione relativa al 2019 dal 14 aprile 2020 al 30 giugno 2020**, come da circolare CNI n.464 del 30 dicembre 2019.
- ✓ I CFP visualizzati 2019 sono quelli validati al 31.12.2019 con l'esclusione di eventuali esoneri, crediti formali (dottorati, master, brevetti, ecc.) e autocertificazione crediti informali (15 CFP)